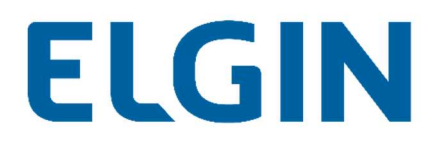

## CONFIGURAÇÕES

### Inversores String

Aplicação: inversores monofásicos e trifásicos

Suporte Técnico

Versão: V1.0\_rev03

Ano: 2021

### Sumário

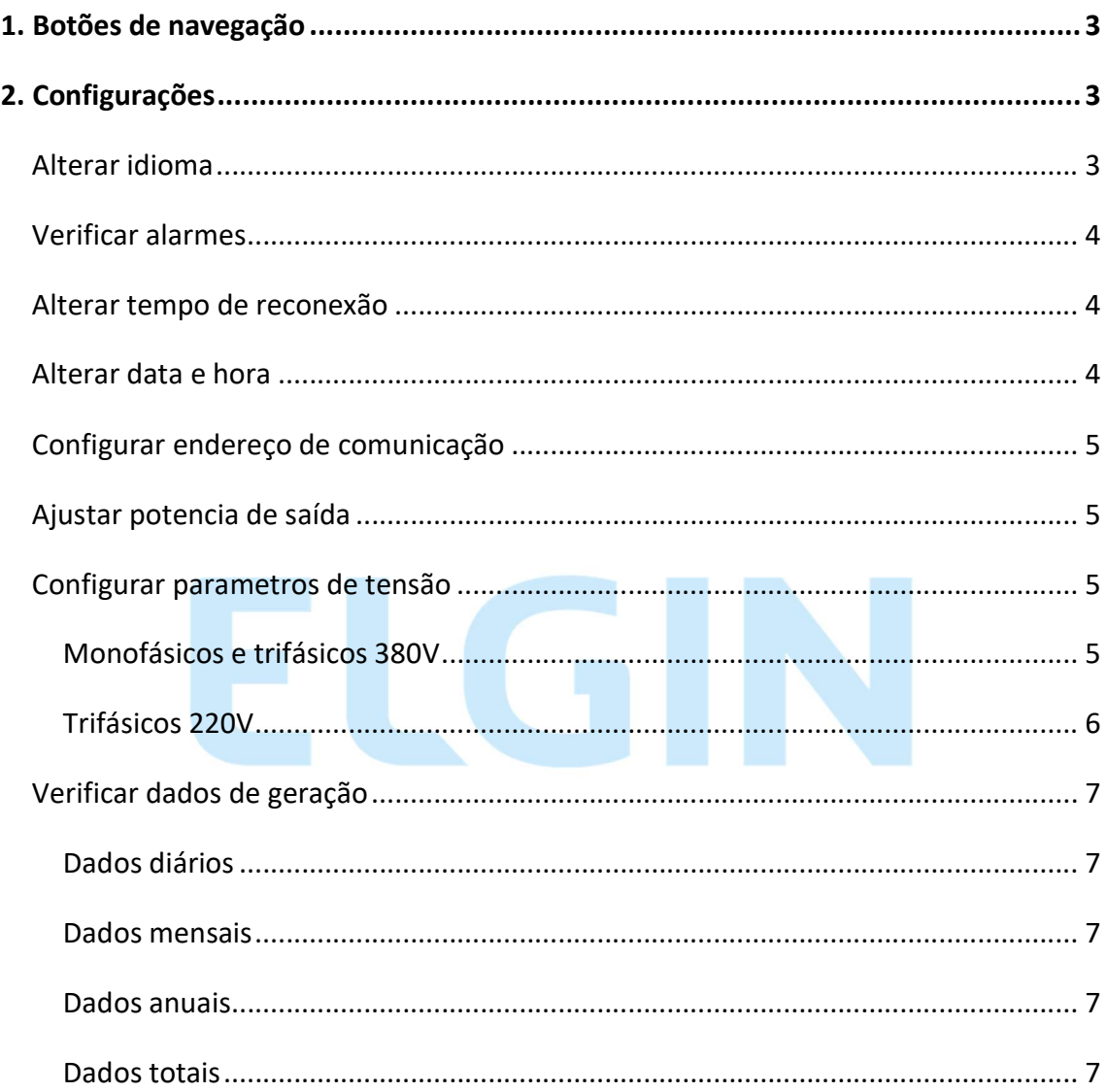

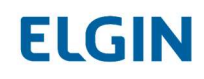

#### 1. Botões de navegação

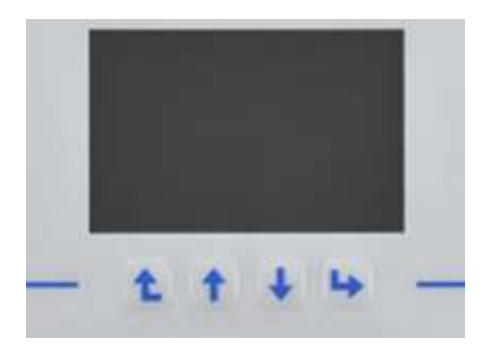

Os botões para navegação entre as telas do inversor, são os apresentados acima e estão posicionados da seguinte forma:

Da esquerda para direta: voltar, cima, baixo e enter.

# 2. Configurações Alterar idioma

- Pressione Enter;
- Acesse o quarto item (de cima para abaixo);
- Acesse o primeiro item (de cima para abaixo);
- Acesse o segundo item (de cima para abaixo);
- Selecione o segundo idioma disponível (de cima para abaixo).

Obs. O idioma portugues não está disponível, a recomendação é que o equipamento seja configurado em ingles.

## **ELGIN**

#### Verificar alarmes

- Pressione Enter;
- Selecione a opção "Fault Record".

#### Alterar tempo de reconexão

- Pressione Enter;
- Selecione a opção "Setup";
- Selecione a opção "Run Param";
- Utilize a senha 1234;
- Selecione a opção "Self-Cheking";
- Após configurar o tempo desejado, clique em "OK".

#### Alterar data e hora

- Pressione Enter;
- Selecione a opção "System Param";
- Selecione a opção "Time set".

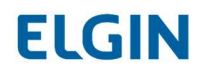

#### Configurar endereço de comunicação

- Pressione Enter;
- Selecione a opção "Setup";
- Selecione a opção "Comm Param";
- O item "Address" deve ser configurado em 01;
- O item "BaudRate" deve ser configurado em 9600.

#### Ajustar potencia de saída

- Pressione Enter;
- Selecione a opção "Setup";
- Selecione a opção "Run Param";
- O item "ActiveP" deve ser configurado em 110%.

#### Configurar parametros de tensão

#### Monofásicos e trifásicos 380V

- Pressione Enter;
- Selecione a opção "Setup";
- Selecione a opção "Protect Param";
- Utilize a senha 1234;
- Selecione a opção "Custom";
- As configurações devem ser feitas da seguinte forma:

AC OverVoltage 295.0V

## **ELGIN**

AC LowVoltage 160.0V

AC OverFreq 62.00Hz

AC LowFreq 57.5Hz

Rate Voltage 127/220V (Monofásicos)

Rate Voltage 220/380V (Trifásicos)

Ir com o marcador "<<" na opção "ok" e pressionar enter.

Na tela da opção custom, descer o marcador "<<" na opção "ok" e pressionar enter.

Se não for pressionado enter nos dois OK, a configuração não será salva. (Tela "Protect Param" e "Custom").

 $\blacksquare$ 

#### Trifásicos 220V

- Pressione Enter;
- Selecione a opção "Setup";
- Selecione a opção "Protect Param";
- Utilize a senha 1234;
- Selecione a opção "Custom";
- As configurações devem ser feitas da seguinte forma:

AC OverVoltage 140.0V AC LowVoltage 110.0V AC OverFreq 62.00Hz AC LowFreq 57.5Hz

Rate Voltage 127/220V

## **ELGIN**

Ir com o marcador "<<" na opção "ok" e pressionar enter.

Na tela da opção custom, descer o marcador "<<" na opção "ok" e pressionar enter.

Se não for pressionado enter nos dois OK, a configuração não será salva. (Tela "Protect Param" e "Custom").

**ELGIN** 

#### Verificar dados de geração

#### Dados diários

- Pressione Enter;

 $\epsilon$ 

- Selecione a opção "Statistics";
- Selecione a opção "E-Day";

#### Dados mensais

- Pressione Enter;
- Selecione a opção "Statistics";
- Selecione a opção "E-Month";

#### Dados anuais

- Pressione Enter;
- Selecione a opção "Statistics";
- Selecione a opção "E-Year";

#### Dados totais

- Pressione Enter;
- Selecione a opção "Statistics";
- Selecione a opção "E-History".